# **Dokumentation**

# Hintergründe Set 02

# Industrie

15 verschiedene Motive bieten die Möglichkeit, auf einfache Art und Weise ihrer Anlage mit einem zusätzlichen räumlichen Eindruck zu versehen.

Durch geschickte Anpassung von gestaltetem Anlagenbereich und passend skaliertem Hintergrund ist es möglich, beide Bereiche ineinander übergehen zu lassen.

Die Motive in diesem Paket stammen aus dem Bereich Industrie.

Das Set ist in 2 Pakete unterteilt:

#### **Basispaket:**

15 verschiedene Motive 23 Dateien mit Änderungen im Bereich der Flächengestaltung Diese Modelle reagieren auf die Sonneneinstrahlung Die Modelle haben alle eine Bezeichnung, die mit HGS… beginnt

# **Ergänzungspaket:**

Gleiche Motive wie das Basispaket 23 Dateien mit Änderungen im Bereich Lichtwirkung Diese Modelle reagieren **NICHT** auf die Sonneneinstrahlung Die Modelle haben alle eine Bezeichnung, die mit HG… beginnt

### **WICHTIG:**

Für die allermeisten Fälle ist es ausreichend, nur das Basispaket zu installieren.

Die Dateien im Ergänzungspaket werden nur benötigt, falls die Lichteinstellung des Hintergrundes nicht passt und er zu hell erscheint.

## **Auflistung der Modelle:**

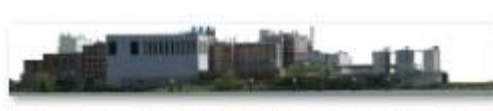

HG17-1 Fabrikgebäude am Rhein MH3

HG17\_1\_Budenheim\_Wikipedia\_1920x288.png

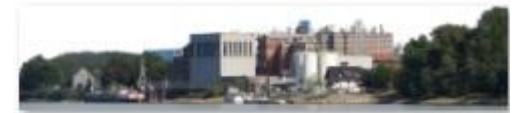

HG17\_Am\_Rhein\_1344x288.png

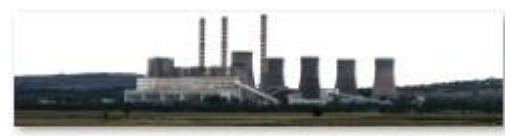

HG18\_Braunkohlekraftwerk\_4096x960.png

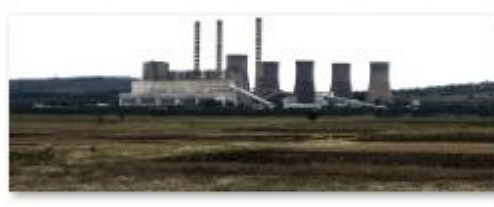

HG18\_Braunkohlekraftwerk\_4096x1472.png

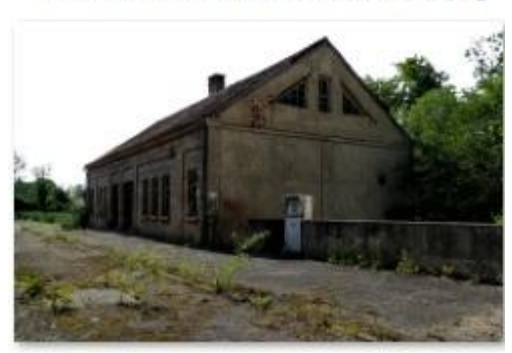

HG19\_Dieseltankstelle\_4096x2688.png

HG17 Fabrikgebäude am Rhein MH3

HG18 Braunkohlekraftwerk ohne Acker MH3

HG18 Braunkohlekraftwerk MH3

HG19 Dieselzapfsaule MH3 HG19 LQ Dieselzapfsaeule MH3

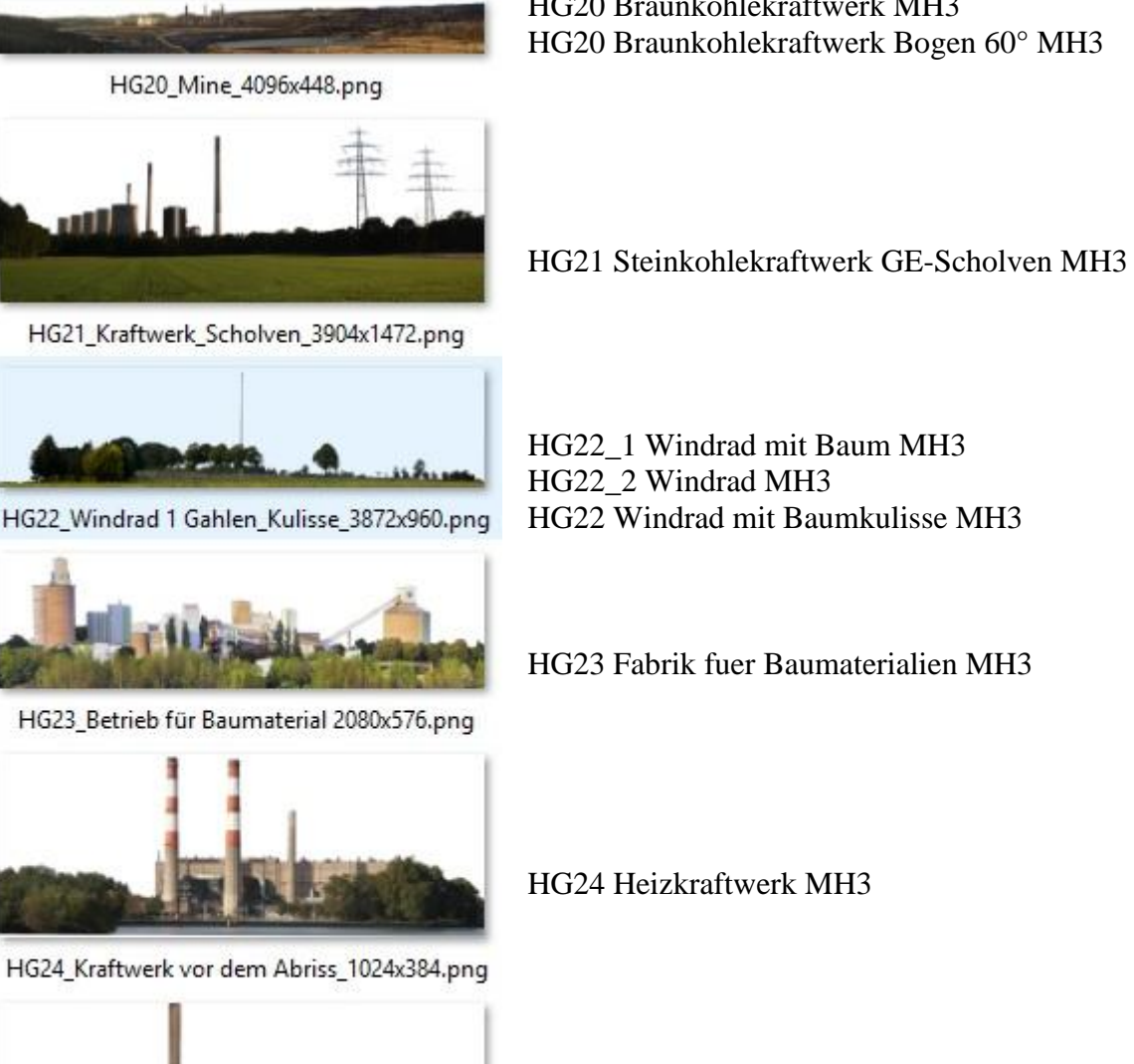

HG20 Braunkohlekraftwerk MH3 HG20 Braunkohlekraftwerk Bogen 60° MH3

HG22\_1 Windrad mit Baum MH3 HG22\_2 Windrad MH3

HG22 Windrad mit Baumkulisse MH3

HG23 Fabrik fuer Baumaterialien MH3

HG24 Heizkraftwerk MH3

HG25\_Kraftwerk\_3712x1728.png

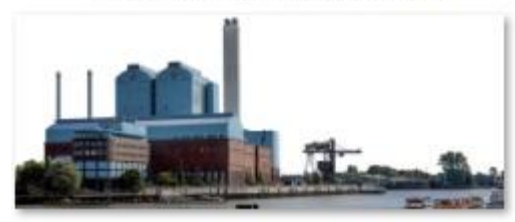

HG26\_Kraftwerk\_Hamburg\_4096x1632.png

HG25 Steinkohlekraftwerk Amercentrale MH3

HG26 Heizkraftwerk HH-Tiefstack MH3

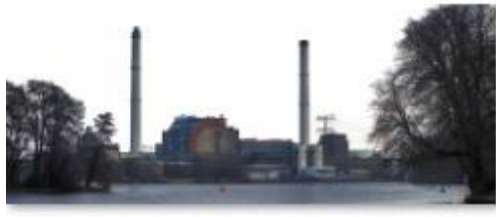

HG27\_Kraftwerk\_Treptow\_4096x1728\_Licht\_neu\_

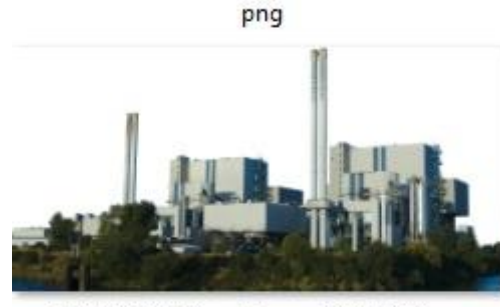

HG28\_MVA Magdeburg\_4096x2048.png

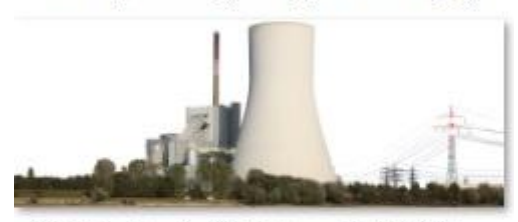

HG29\_Kraftwerk\_DU-Walsum\_3872x1504.png

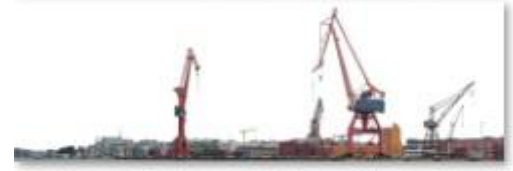

HG30\_Hafenkraene\_4096x1344.png

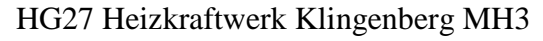

HG28 Müllheizkraftwerk Magdeburg-Rothensee MH3

HG29 Steinkohlekraftwerk Duisburg-Walsum MH3

HG30a Hafenkraene Gothenburg, Schweden animiert MH3 HG30 Hafenkraene Gothenburg, Schweden MH3 HG30 Hafenkraene nur Vordergrund MH3

HG31 Hafenkran Gothenburg, Schweden animiert MH3

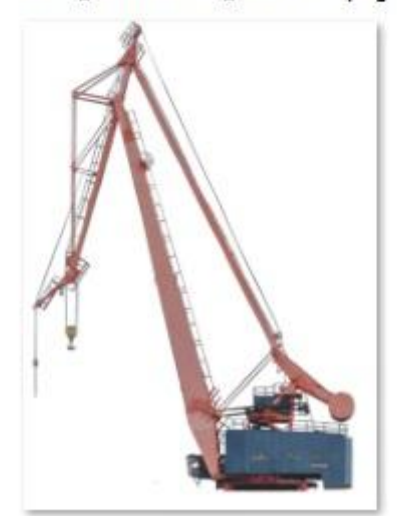

**HG31** Hafenkraene\_Kran4\_bewegliche\_Teile\_672x928.p  $n<sub>a</sub>$ 

Um auch bei Verwendung mit hoher Skalierung noch ein guten optischen Eindruck zu erzielen werden hochauflösende Texturen verwendet, was zum Teil zu recht großen Dateien führt.

Die Darstellungsgröße der Modelle ist nur abhängig von den mir vorliegenden Ausgangstexturen.

Eine Textur von 4096\*4096 wird auch durch eine Modellfläche 4096\*4096 angezeigt, entsprechend kleinere Texturen ergeben kleinere Modelle.

Die Anpassung innerhalb von EEP an die jeweilige Aufstellsituation muss durch den Nutzer über die Skalier-Funktion vorgenommen werden

# **Informationen zu den Verwendungsmöglichkeiten:**

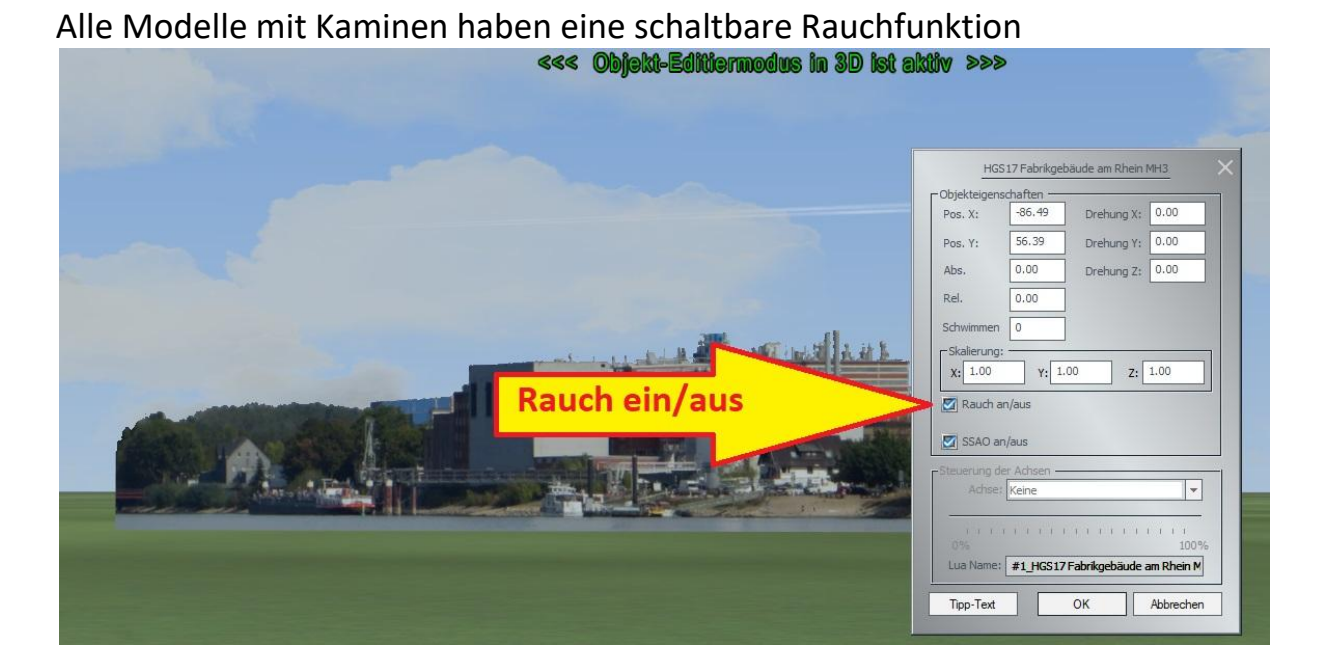

Modell 22 & 22-1 & 22-2 Windrad besitzt die Achse Fluegelregler, mit der Drehrichtung und Drehgeschwindigkeit einstellbar sind,

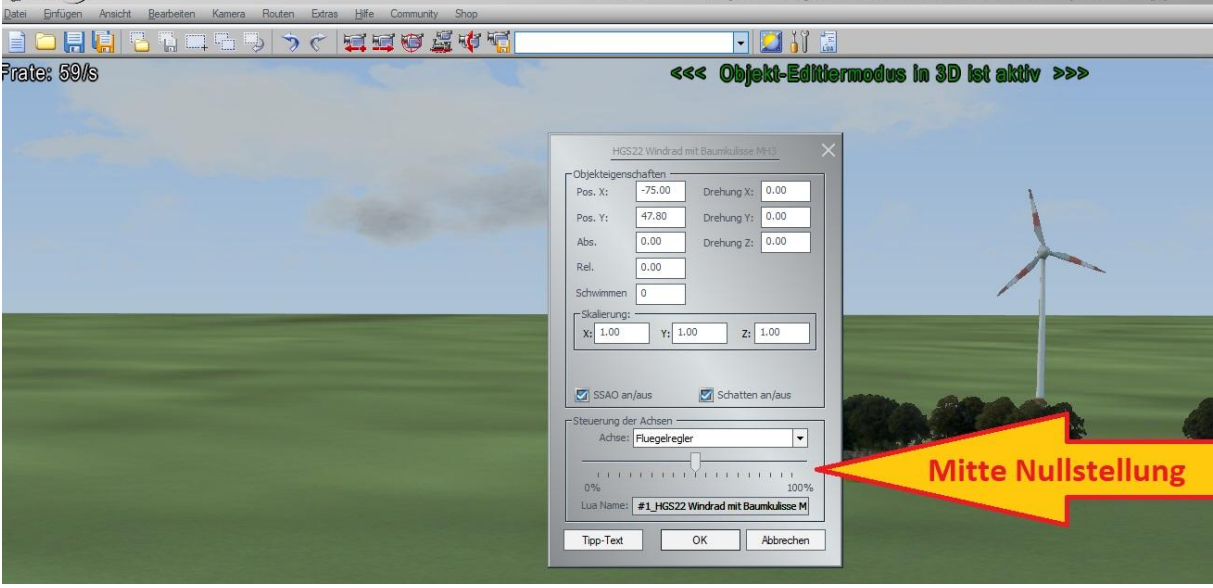

dabei ist Achsenmitte (50%) die Nullstellung, über Veränderung Richtung 0% oder 100% werden Drehrichtung und Drehgeschwindigkeit eingestellt.

Modell "HG30 nur Vordergrund" ist gedacht in Kombination mit HG30 oder HG30a, um einen Spline für einen Fahrweg optisch innerhalb des Modelles verlegen zu können.

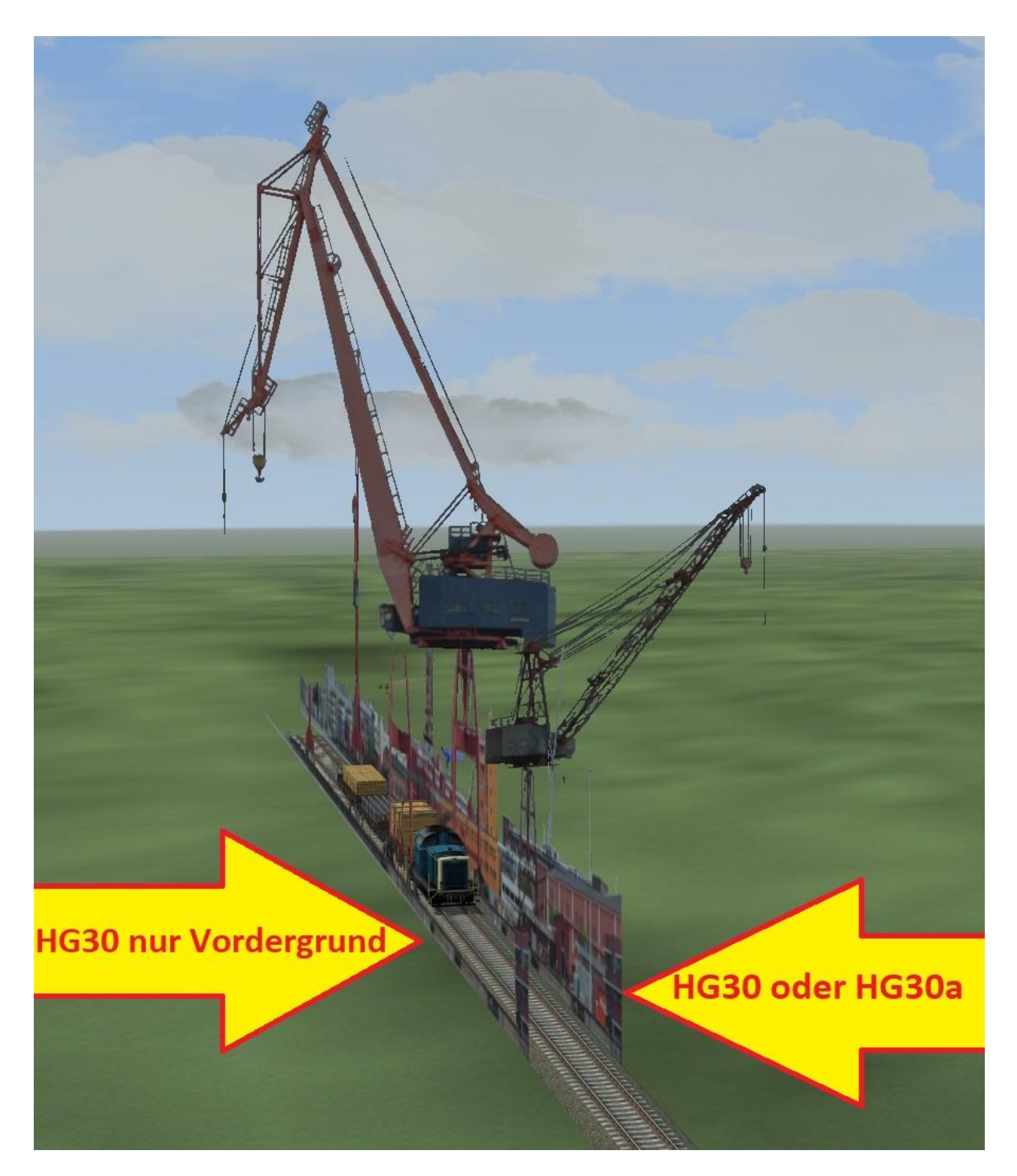

Dazu ist eine genaue Anpassung über die Skalierung nötig, der Eindruck ist auch nur aus einer begrenzten Perspektive stimmig

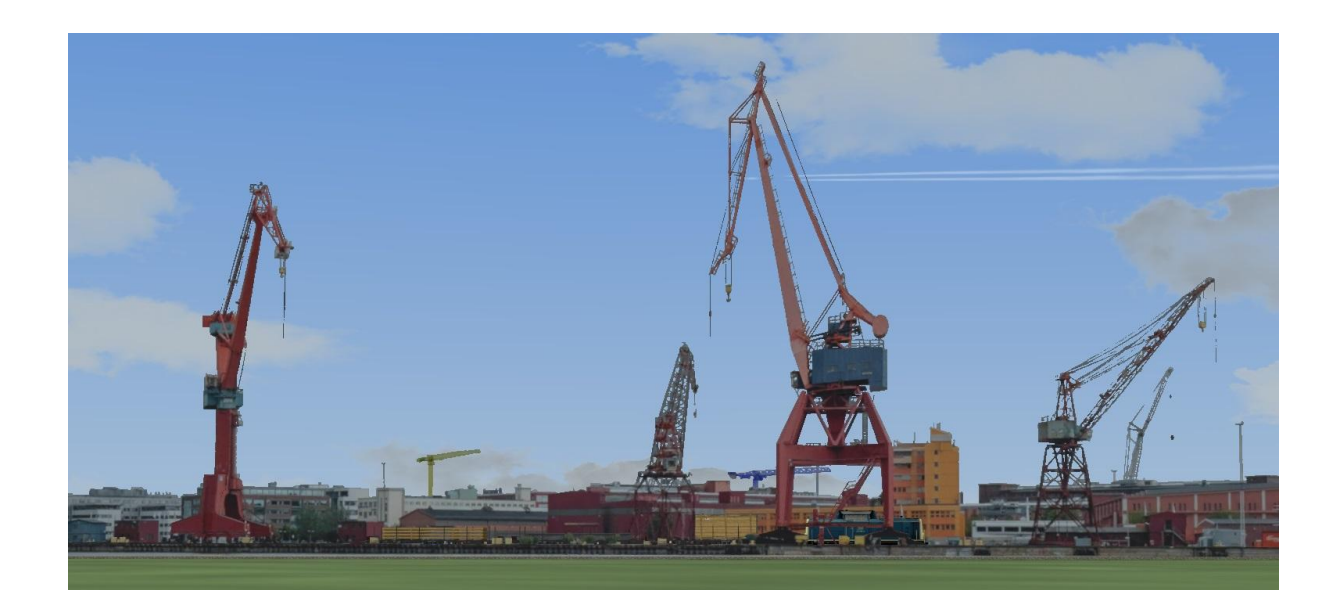

HG30a & HGS30a Hafenkräne animiert

besitzen 5 drehbare Kranoberteile, von denen 4 gesteuert werden können, dabei ist Achsenmitte die Nullstellung, über Veränderung Richtung 0% oder 100% werden Drehrichtung und Drehgeschwindigkeit eingestellt; der gelbe Turmdrehkran links dreht permanent seine Kreise.

Unten in den Objekteigenschaften wird der Lua-Name angezeigt, wenn die Steuerung über Lua-Skript erfolgen soll wird dieser (zumindest #+Zahl) benötigt.

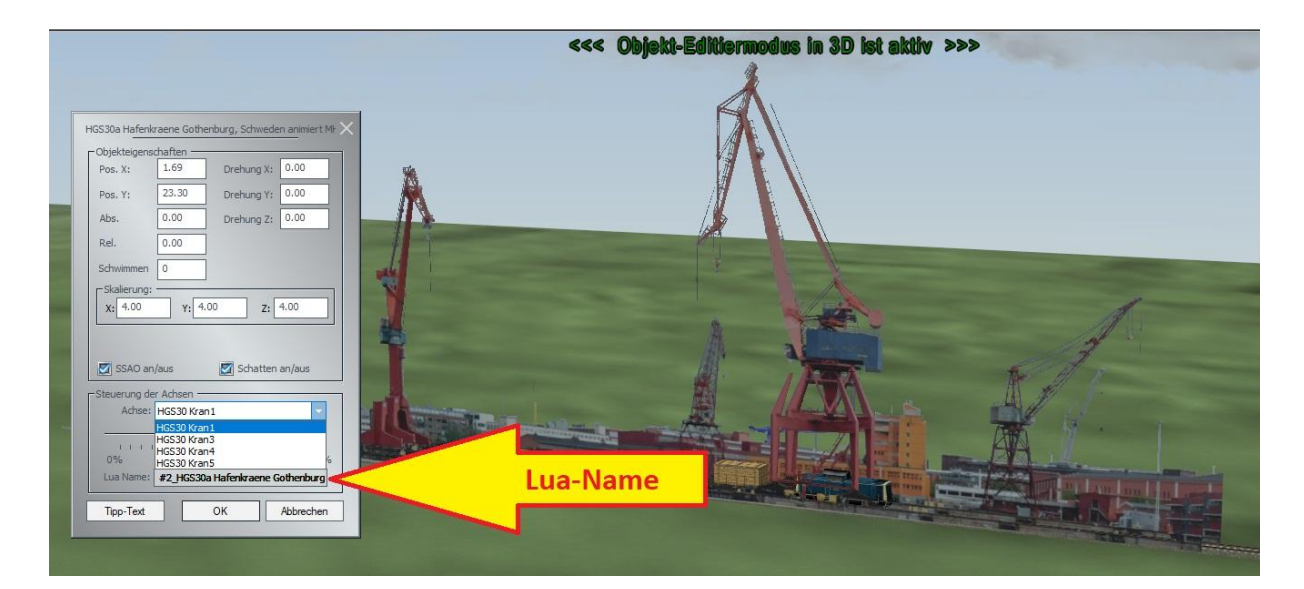

#### HG31 Hafenkran animiert

besitzen 2 Achsen für drehbares Kranoberteil und beweglichen Kranausleger. Bei beiden ist Achsenmitte (50%) die Nullstellung, über Veränderung Richtung 0% oder 100% werden Bewegungsrichtung und Geschwindigkeit eingestellt.

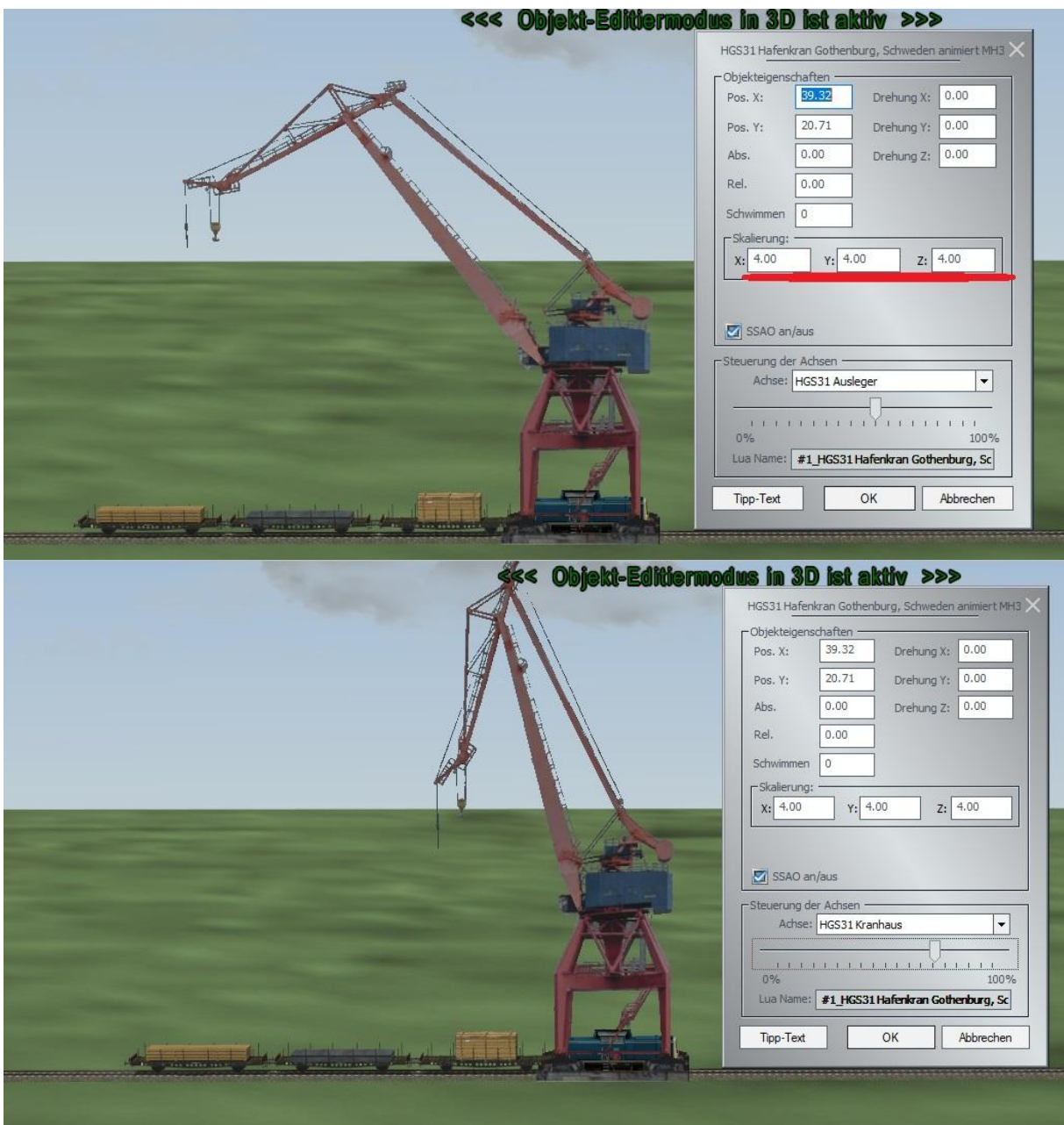

Die Bewegungen laufen bei jeder Achsenstellung, die nicht genau 50% ist **PERMANENT** weiter. Zum Stoppen der Bewegung ist es zwingend nötig, die Achse wieder auf die 50% zu stellen.

Erreicht der Ausleger die maximale Weite, springt er wieder auf die kleinste Weite zurück um anschließend die Bewegung fortzusetzen.

Die Bewegungsgeschwindigkeiten sind bewusst sehr langsam gewählt, um einen realistischeren Eindruck mit einem großen Steuerbereich zu erzielen. Es ist sinnvoll, bei allen Steuerungen nur einen kleinen Bereich des möglichen Bewegungsspielraumes auszunutzen, da es sich hier ja um 2D-Modelle für den Hintergrund handelt und bei 90 bzw. 180 ° Drehwinkel das Kranoberteil praktisch unsichtbar wird.

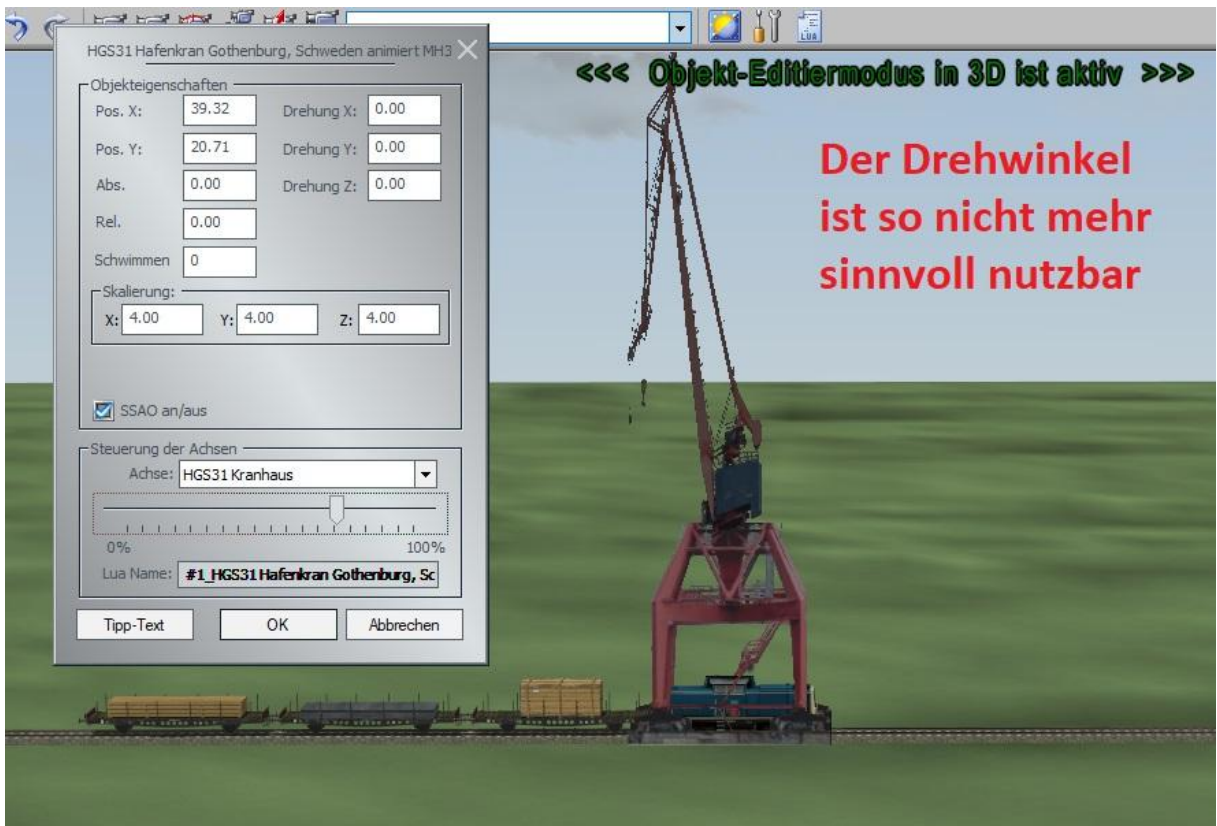

In meinem Lua-Skript für die Probier-Anlage habe ich über Timer Startzeit und Endzeit jeder Bewegung festgelegt, nach kurzer Pause beginnen die Bewegungen erneuert in die entgegengesetzte Richtung bis zum Erreichen des Ausgangszustandes.

Die von mir verwendeten Skripte befinden sich nach Installation der Probier-Anlage im Ordner LUA

#### **Startskript\_V10NMH30006.lua**

-mit Bennys Skriptzeile zur erweiterten Nutzung der KPs und der Einbindung des StatusMemorizer

#### **V10NMH30006.lua**

-mit dem Timer-gesteuerten Ablauf

#### **StatusMemorizer.lua**

### **Informationen zur Probieranlage**

Die Probieranlage ist mit einem LUA-gesteuerten Ablauf versehen

Schalten Sie bei dem Reiter "Ansicht" auf 3D-Vollbildschirm, Starten Sie den Ablauf durch Setzen des Hauptschalters auf grün Dazu diesen mit gedrückter linker Shift-Taste + linker Maustaste anklicken der ca. 4-minütige Ablauf startet automatisch.

Bitte in dieser Zeit keine Änderung an der Anlage vornehmen und auch nicht die Zeitrafferfunktion benutzen, dadurch gerät der Lua-Ablauf durcheinander

Wenn Sie danach mit der Anlage in Ruhe experimentieren möchten, empfehle ich vorher, eine Sicherungskopie zu erstellen.

Möglichkeit 1

Im laufenden Lua-Ablauf in den 3D-Baumodus wechseln, um sich die angezeigten Modelle in Ruhe aus anderen Perspektiven betrachten zu können, bei Wechsel in den Fahrmodus läuft Lua dann sofort weiter.

Möglichkeit 2

Nach Beendigung des 4-minütigen Ablaufes das Signal nicht wieder auf Grün stellen, sondern sich so mit der Maus auf der Anlage umsehen. Die verwendeten Modelle befinden sich dann allerdings alle in der Höhe 300, können aber durch Ändern der Objekteigenschaften auf Höhe 0 heruntergeholt werden.

**Viel Spaß wünscht "Gärtner" Michael Hundt** 

Michael Hundt Forsthausweg 3 46514 Schermbeck